# ىلع اهحالصإو ثدحلا قفد ءاطخأ فاشكتسأ ةصاخلا ةباحسلا

# تايوتحملا

ةمدقملا <u>ةيساسألا تابلطتملا</u> تابلطتملا ةمدختسملا تانوكملا انات كامرون <u>تاقيبطت ةجمرب ةهجاو حاتفم ءاشنا</u>إ ثدح قفدت ءاشنإ <u>MacOS/Linux ليءُشت ل</u>ا ماظن زودنيو ةباجتسإ <u>ثادحأل| تاقفدت ةمئاق</u> Linux/MacOS ليغشتلا ماظن زودنيو ةباجتسإ <u>ثادحألا تاقفدت فذح</u> <u>لي غشت ل</u>ا ماظن MacOS/Linux زودنيو ا<u>جت س|</u> <u>ةحصل انم ققحتل!</u> <u>اهحال ص|و ءاطخأل| ف|ش كت س|</u> AMQP ةمدخ صحف ث دحلا قف دت ي قالت م ب للص تال ان م قاقحتل! <u>راظتنالI ةمئاق يف ثادحألI نم ققحتلI</u> ةكبشلا رورم ةكرح فلم عيمجت ةلص تاذ تامولعم

# ةمدقملا

ةباحسلJ يف اهحالصإو ثادحألI تاقفدت ءاطخأ فاشكتس∫ ةيفيكك دنتسملI اذه فصي .ةراضلا جماربلا نم ةمدقتملا ةيامحلل ةنمآلا ةياهنلا ةطقنل ةصاخلا

# ةيساسألا تابلطتملا

تابلطتملا

:عوضوملا نم ةفرعم تنأ ىقلتي نأ يصوي cisco

- ةنمآلا ةياهنلا ةطقنب ةصاخلا ةباحسلا •
- API مالعتسا •

### ةمدختسملا تانوكملا

:ةيلاتلا ةيداملا تانوكملاو جماربلا تارادصإ ىلإ دنتسملا اذه يف ةدراولا تامولعملا دنتست

- Secure Endpoint Private Cloud رادصإلا 3.9.0
- cURL v7.87.0
- 8.0.1 رادصإلا cURL•

.ةصاخ ةيلمعم ةئيب يف ةدوجوملI ةزهجألI نم دنتسملI اذه يف ةدراولI تامولعملI ءاشنإ مت تناك اذإ .(يضارتفا) حوسمم نيوكتب دنتسملI اذه يف ةمدختسُملI ةزهجألI عيمج تأدب .رمأ يأل لمتحملا ريثأتلل كمهف نم دكأتف ،ليغشتلا ديق كتكبش

# نيوكتلا

تاقيبطت ةجمرب ةهجاو حاتفم ءاشنإ

- .ةصاخلا ةباحسلا مكحت ةدحو ىلإ لوخدلا ليجست .1 ةوطخلا
- .Credentials API > Accounts ىلإ لقتنا 2. ةوطخلا
- ةوطخلا 3. رقنا New API Credential.

.قاطنلا Read & Write قوف رقناو Application name ةفاضإ .4 ةوطخلا

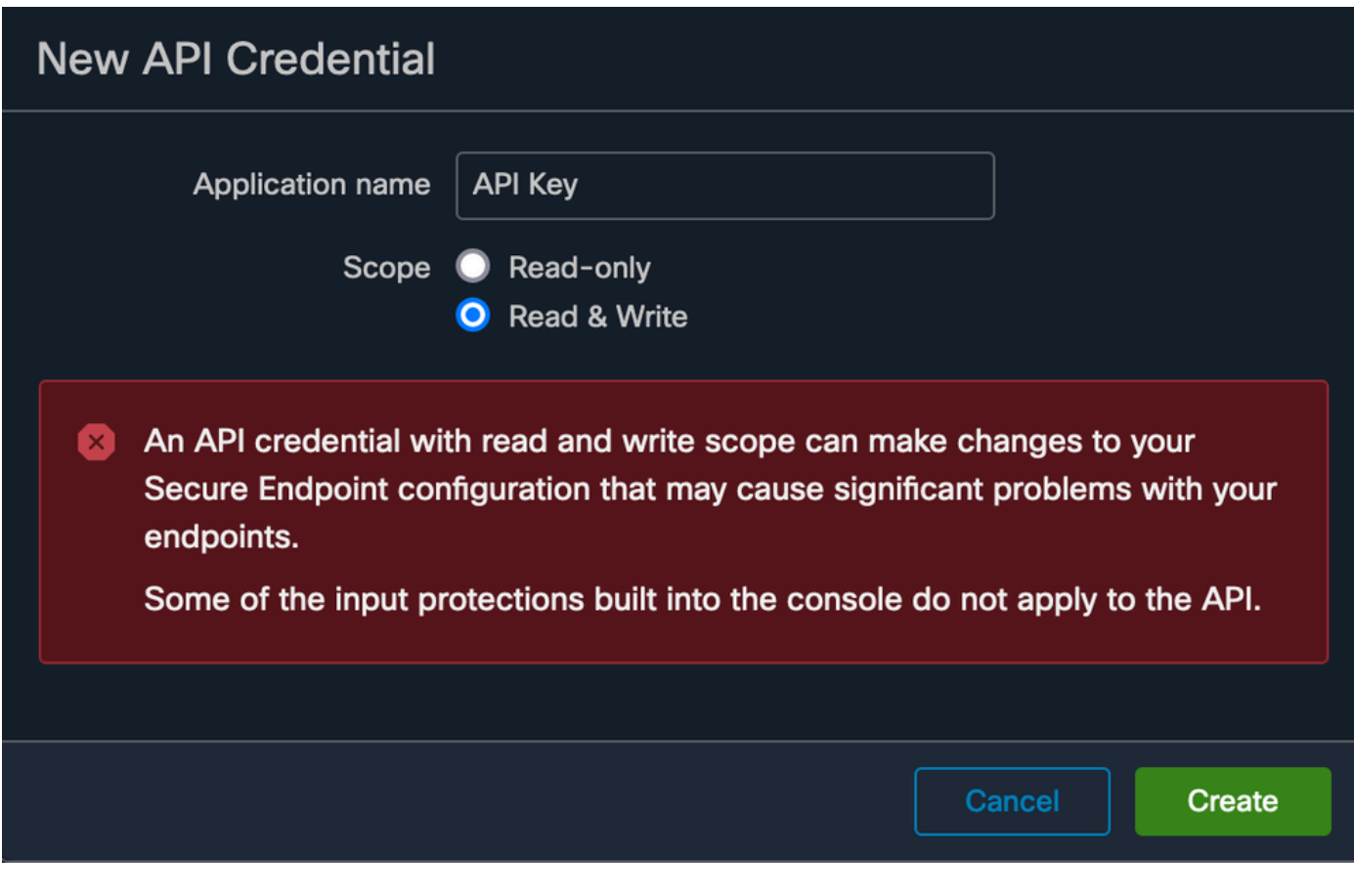

#### .Create رقنا 5. ةوطخلا

### .تاقيبطتلا ةجمرب ةهجاو دامتعا تانايب ظفح 6. ةوطخلا

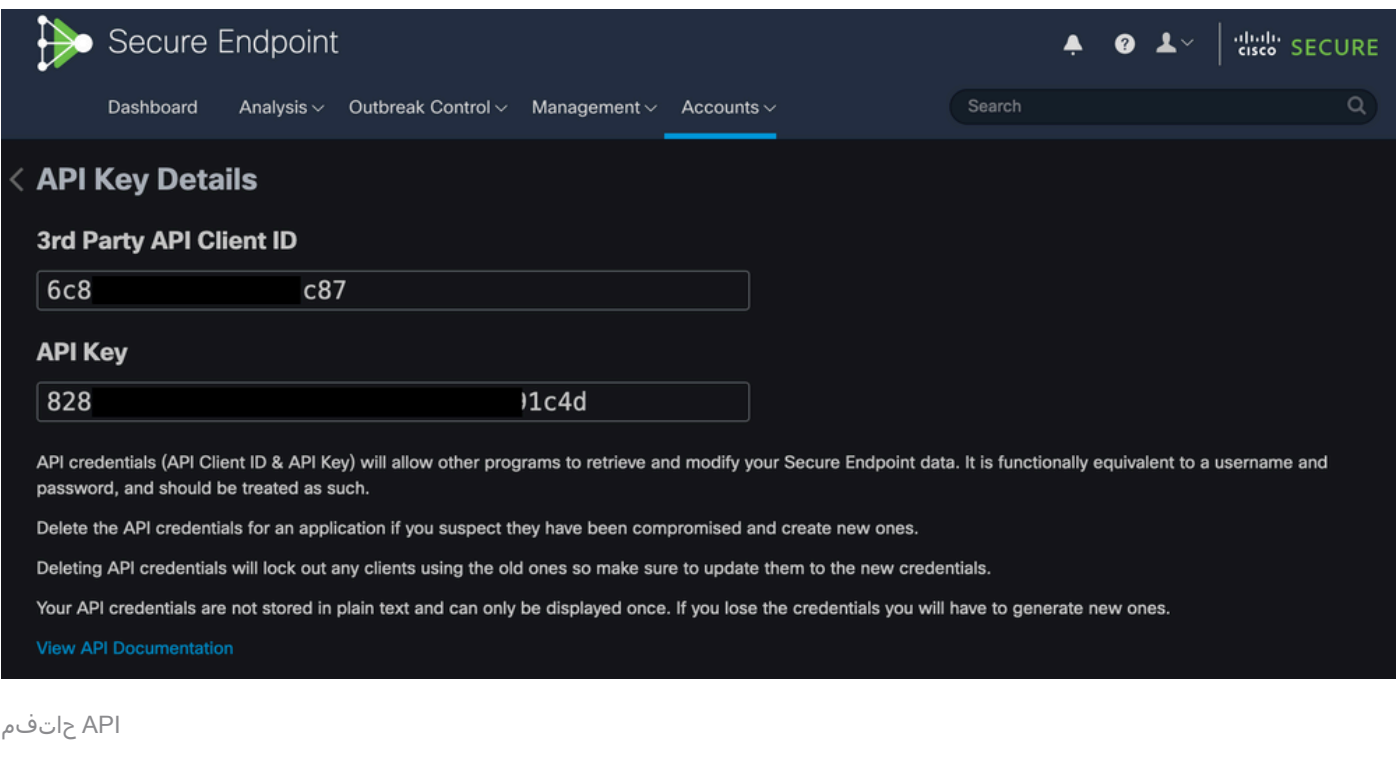

.ةحفصلا هذه كرتب تمق اذإ API حاتفم دادرتسإ نكمي ال :ريذحت

ثدح قفدت ءاشنإ

"راظتنا ةمئاق يف لئاسرلا عضو" ةمدخ لوكوتوربل ديدج لئاسر قفد ءاشنإ ىلإ اذه يدؤي .<br>.ثدحلا تامولعمل مدقتملا (AMQP)

```
:ةددحملا تاعومجملاو ثادحألا عاونأل "ثدح قفد" ءاشنإ كنكمي
```
--data '{"name":"EVENT\_STREAM\_NAME","event\_type":["EVENT\_TYPE\_1", "EVENT\_TYPE\_2"],"group\_guid":["GROUP\_

:ةطساوب تاعومجملا ةفاكو ثادحألا عاونأ ةفاكل ثدح قفد ءاشنإ كنكمي

--data '{"name":"EVENT\_STREAM\_NAME","event\_type":[],"group\_guid":[]}'

Linux/MacOS ليغشتلا ماظن

```
:مادختساب Linux/MacOS ىلع ثادحأ قفدت ءاشنإ كنكمي
```
curl -X POST -k -H 'Accept: application/json' -H 'Content-Type: application/json' -u 'CLIENT\_ID:API\_KEY

زودنيو

```
:مادختساب Windows ىلع ثدح قفد ءاشنإ كنكمي
```
curl -X POST -k -H "Accept: application/json" -H "Content-Type: application/json" -u "CLIENT\_ID:API\_KEY

ةباجتسإ

```
HTTP/1.1 201 Created
(1, 1)"data": {
   "id": 17,
   "name": "EVENT_STREAM_NAME",
   "amqp_credentials": {
     "user_name": "17-1bfXXXXXXXXXX",
     "queue_name": "event_stream_17",
     "password": "3961XXXXXXXXXXXXXXXXXXXXXX814a77",
     "host": "FMC_SERVICE_URL",
     "port": 443,
     "proto": "https"
  }
}
```
ثادحألا تاقفدت ةمئاق

```
.Cloud Private ىلع اهؤاشنإ مت يتلا ثادحألا تاقفدتب ةمئاق اذه ضرعي
```
Linux/MacOS ليغشتلا ماظن

:مادختس|ب MacOS/Linux ليءمشت إلى ا ماظن ي لع ثادحأل ا تاقفدت درس كنكمي

curl -k -H 'Accept: application/json' -H 'Content-Type: application/json' -u 'CLIENT\_ID:API\_KEY' -i 'ht

زودنيو

```
:مادختساب Windows ىلع ثادحألا تاقفدت درس كنكمي
```
curl -k -H "Accept:application/json" -H "Content-Type:application/json" -u "CLIENT\_ID:API\_KEY" -i "http

#### ةباجتسإ

```
HTTP/1.1 200 OK
(...)
"data": {
   "id": 17,
   "name": "EVENT_STREAM_NAME",
   "amqp_credentials": {
     "user_name": "17-1bfXXXXXXXXXX",
     "queue_name": "event_stream_17",
     "host": "FMC_SERVICE_URL",
     "port": 443,
     "proto": "https"
  }
}
```
### ثادحألا تاقفدت فذح

.طشن ثدح قفد فذح

Linux/MacOS ليغشتلا ماظن

```
:مادختساب MacOS/Linux ىلع ثادحألI تاقفدت فذح كنكمي
```
curl -X DELETE -k -H 'Accept: application/json' -H 'Content-Type: application/json' -u 'CLIENT\_ID:API\_K

#### زودنيو

:مادختساب Windows ىلع ثادحألا تاقفدت فذح كنكمي

curl -X DELETE -k -H "Accept:application/json" -H "Content-Type:application/json" -u "CLIENT\_ID:API\_KEY

#### ةباجتسإ

HTTP/1.1 200 OK  $( \ldots )$ "data": {}

# ةحصلا نم ققحتلا

.py.EventStream مساب هظفحاو كزاهج ىلإ يصنلا Python جمانرب خسنا 1. ةوطخلا

```
import pika
import ssl
user_name = "USERNAME"
queue_name = "QUEUE_NAME"
password = "PASSWORD"
host = "FMC_SERVICE_URL"
port = 443proto = "https"
def callback(channel, method, properties, body):
print(body)
amqp_url = f"amqps://{user_name}:{password}@{host}:{port}"
context = ssl.SSLContext(ssl.PROTOCOL_TLSv1_2)
amqp_ssl = pika.SSLOptions(context)
params = pika.URLParameters(amqp_url)
params.ssl_options = amqp_ssl
connection = pika.BlockingConnection(params)
channel = connection.channel()
channel.basic_consume(
    queue_name,
    callback,
    auto_ack = False
\lambda
```
channel.start\_consuming()

.<sub>py</sub>thon3 EventStream.py ةئي ميلء قيفرطلا ةطحمل إيف مذيفنتب مق .2 ةوطخل ا

.ثادحألا قفدت راظتنا ةمئاق ىلإ هتفاضإ متت ثدح يأ ليغشتب مق 3. ةوطخلا

.ةيفرطلا ةطحملا يف رهظت ثادحألا تنناك اذإ امم ققحت .4 ةوطخلا

# اهحالصإو ءاطخألا فاشكتسا

.ةصاخلا ةباحسلا علىا SSH ربع لوخدل ليءست كيلع بجي ،رماوأل هذه ذيفنتل

### AMQP ةمدخ صحف

:ةمدخلا نيكمت مت اذإ ام ققحت

[root@fireamp rabbitmq]# amp-ctl service status rabbitmq running enabled rabbitmq

:ةمدخلا ليغشت نم ققحتلا

[root@fireamp ~]# svstat /service/rabbitmq /service/rabbitmq: up (pid 25504) 7402137 seconds

ثدحلا قفدت يقلتءب لاصتالا نم ققحتلا

:رمألا ذيفنت

tail /data/log/rabbitmq/rabbit@fireamp.log

:لاصتالا سيسأت مت

=INFO REPORT==== 19-Apr-2023::08:40:12 === accepting AMQP connection <0.17588.27> (127.0.0.1:32946 -> 127.0.0.1:5672)

:لاصتالا قالغإ مت

=WARNING REPORT==== 19-Apr-2023::08:41:52 === closing AMQP connection <0.17588.27> (127.0.0.1:32946 -> 127.0.0.1:5672): connection\_closed\_abruptly

راظتنالا ةمئاق يف ثادحألا نم ققحتلا

ملتسملا يلإ اذه ثدحلا قفد ىلء لاس رإلل ةزهاج راظتنالا ةمئاق يف ةدوجوملا ثادحألا نوكت 23. ثدحلا قفدت فرعمل اثدح 14 كانه ،لاثملا اذه يف .لاصتالا سيسأت دعب

#### <#root>

[root@fireamp rabbitmq]# rabbitmqctl list\_queues Listing queues ... 1acb0eb6-39f7-4b11-bd9b-fc4dd0e3bd77\_60b15rn8mpftaico6or6l8zxavl1usm 26 1acb0eb6-39f7-4b11-bd9b-fc4dd0e3bd77\_61984nlu8p11eeopmgmtcjra1v8gf5p 26 1acb0eb6-39f7-4b11-bd9b-fc4dd0e3bd77\_iesRAgVo0h287mO\_DetOx9PdDu8MxkS6kL4oSTeBm9s 26 event\_decoration 0 event\_log\_store 0 **event\_stream\_23 14** event\_streams\_api 0 events\_delayed 0 events\_retry 0 mongo\_event\_consumer 0 out\_events\_q1 0 tevent\_listener 0

### ةكبشلا رورم ةكرح فلم عيمجت

طاقتلالا عيمجت كنكمي ،ةصاخلا ةباحسلا نم ثادحألا قفدت رورم ةكرح نم ققحتلل :ةادألا tcpdump مادختساب

.ةصاخلا ةباحسلا ىلإ SSH 1. ةوطخلا

:رمألا ذيفنت 2. ةوطخلا

tcpdump -vvv -i eth1 host <Event\_Stream\_Receiver\_IP> -w file.pcap

.(MAC( C-Command وأ (Windows يف) C+Ctrl مادختساب طاقتلالا فاقيإ 3. ةوطخلا

.ةصاخلا ةباحسلا نم فلم pcap جارختسإ 4. ةوطخلا

# ةلص تاذ تامولعم

- [ةياهنلا طاقن ثدح قفدت ةزيمل AMP نيوكت](https://www.cisco.com/c/ar_ae/support/docs/security/amp-endpoints/215350-configure-amp-for-endpoints-event-stream.html#anc11) •
- [Systems Cisco تادنتسملاو ينقتلا معدلا](https://www.cisco.com/c/ar_ae/support/index.html?referring_site=bodynav) •

ةمجرتلا هذه لوح

ةي الآلال تاين تان تان تان ان الماساب دنت الأمانية عام الثانية التالية تم ملابات أولان أعيمته من معت $\cup$  معدد عامل من من ميدة تاريما $\cup$ والم ميدين في عيمرية أن على مي امك ققيقا الأفال المعان المعالم في الأقال في الأفاق التي توكير المالم الما Cisco يلخت .فرتحم مجرتم اهمدقي يتلا ةيفارتحالا ةمجرتلا عم لاحلا وه ىل| اًمئاد عوجرلاب يصوُتو تامجرتلl مذه ققد نع امتيلوئسم Systems ارامستناه انالانهاني إنهاني للسابلة طربة متوقيا.